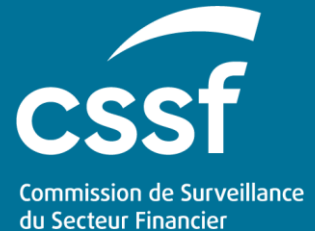

# User Guide for remuneration reporting

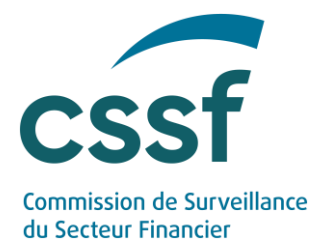

# **User Guide for remuneration reporting**

# **Contents**

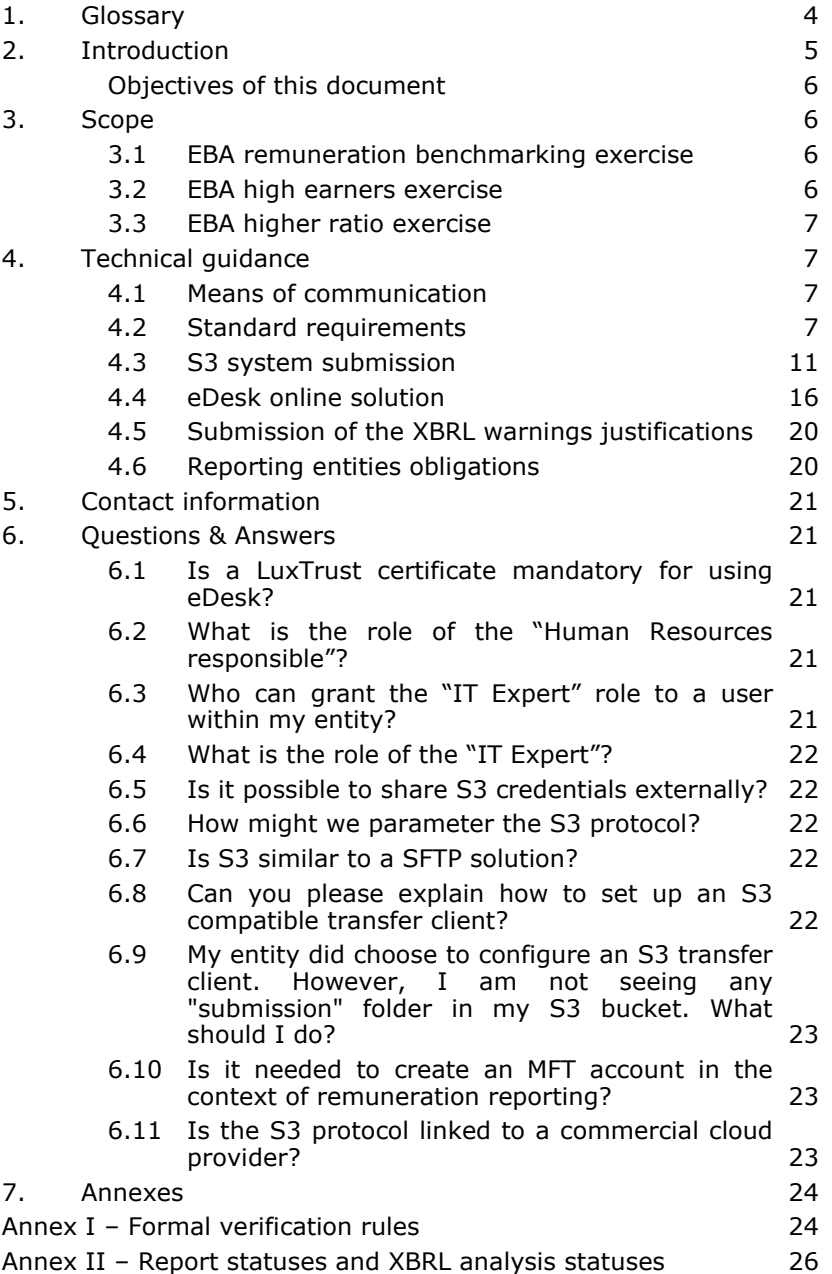

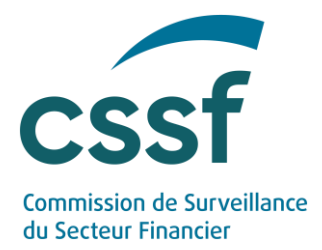

# **Update information**

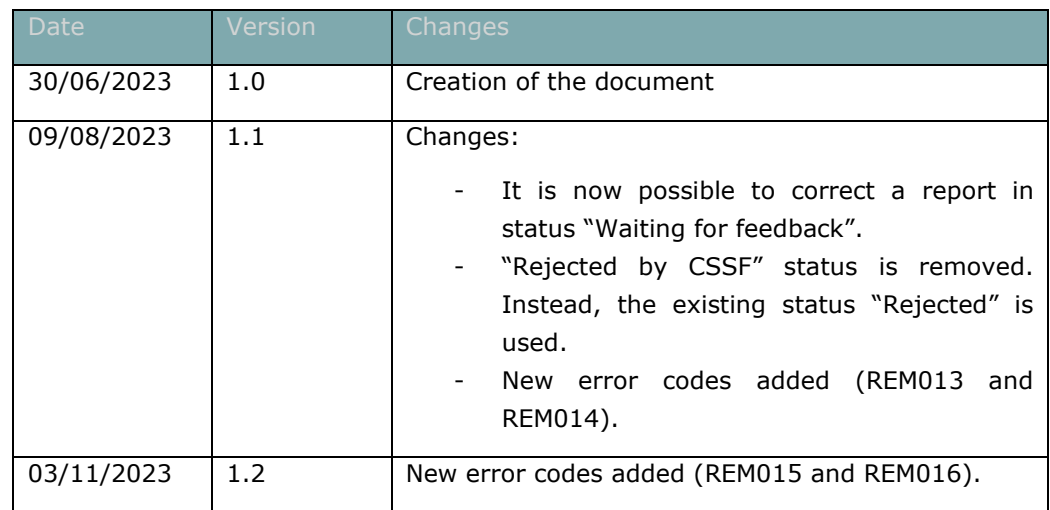

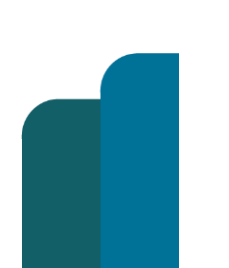

USER GUIDE FOR REMUNERATION REPORTING

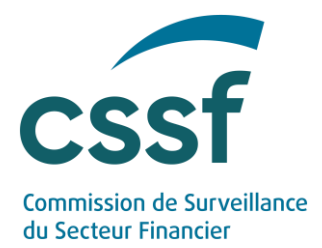

# <span id="page-3-0"></span>**1. Glossary**

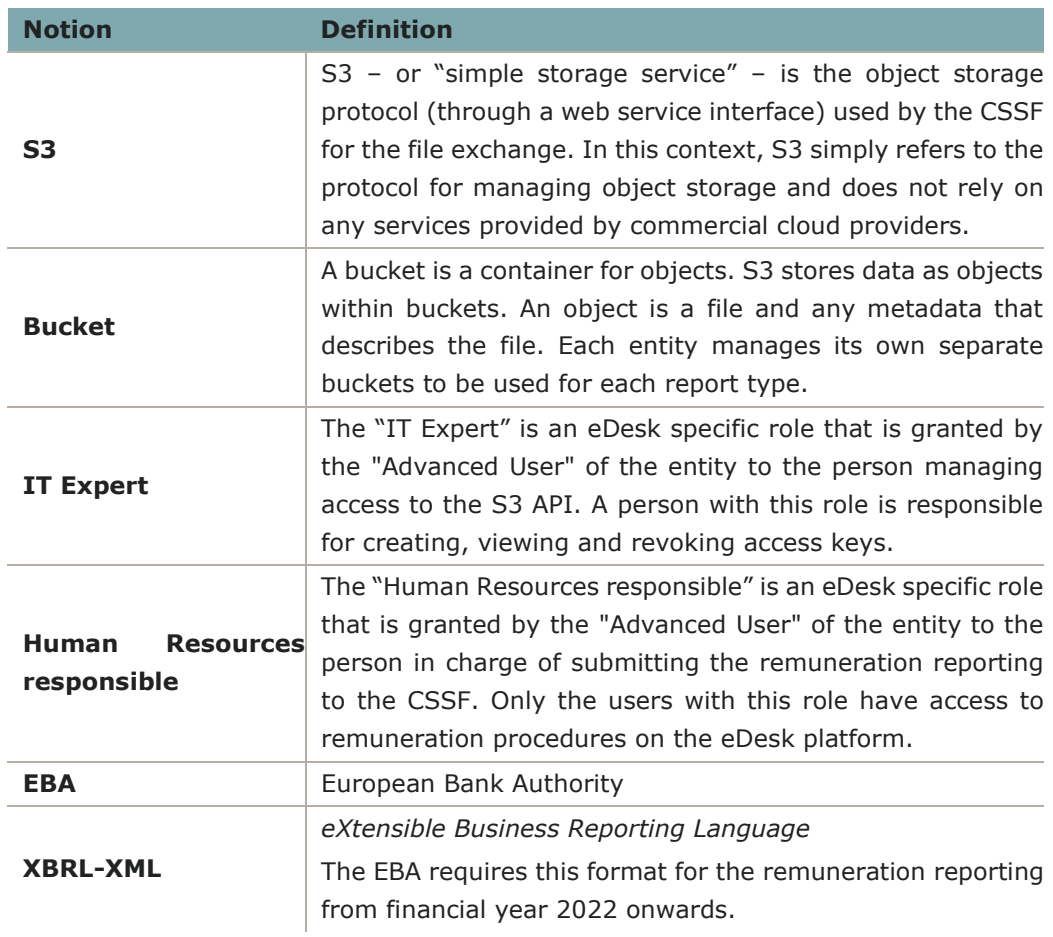

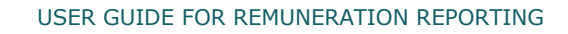

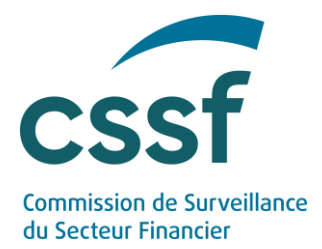

# **2. Introduction**

<span id="page-4-0"></span>On 26 May 2023, the CSSF published the following three circulars, adopting the Guidelines of the European Banking Authority ("EBA") on remuneration data collection exercises:

- Circular CSSF 23/836 adopting the EBA Guidelines on the benchmarking exercises on remuneration practices, the gender pay gap and approved higher ratios under Directive 2013/36/EU ("EBA/GL/2022/06");
- Circular CSSF 23/838 adopting the EBA Guidelines on the benchmarking exercises on remuneration practices and the gender pay gap under Directive (EU) 2019/2034 ("EBA/GL/2022/07"); and
- Circular CSSF 23/837 adopting the EBA Guidelines on the data collection exercises regarding high earners under Directive 2013/36/EU and under Directive (EU) 2019/2034 ("EBA/GL/2022/08")

These Guidelines organise the following remuneration data collection exercises, as mandated by requirements in the CRD and IFD frameworks:

- EBA remuneration benchmarking exercise including
	- o remuneration benchmarking of a sample of CRR institutions;
	- o remuneration benchmarking of a sample of non-SNI IFR investment firms;
- EBA high earners exercise including
	- o high earners (earning more than €1m) data collection of CRR institutions;
	- o high earners (earning more than €1m) data collection of non-SNI IFR investment firms;
- EBA higher ratio exercise including
	- o approved higher ratios data collection of all CRR institutions that have approval.

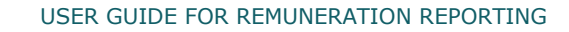

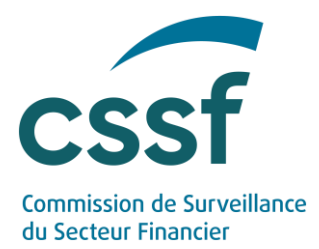

# <span id="page-5-0"></span>**Objectives of this document**

In the framework of the three circulars mentioned above, the general objective of this document is to provide technical information on the EBA remuneration data collection exercises.

The information detailed herein relates to:

- Technical overview of the reporting system;
- Data and file format of the reports;
- <span id="page-5-1"></span>• Data validation and feedbacks.

# **3. Scope**

### <span id="page-5-2"></span>**3.1 EBA remuneration benchmarking exercise**

The CSSF is requiring the following entities:

- (a) A sample of CRR institutions, as defined in point (11a) of Article 1 of the amended Law of 5 April 1993 on the financial sector ("LFS");
- (b) A sample of non-SNI IFR investment firms, as defined in point (9a-2) of Article 1 of the LFS;

to participate to this data collection exercise.

Entities that are in scope of the EBA exercises will be informed by letter in due course.

### <span id="page-5-3"></span>**3.2 EBA high earners exercise**

The CSSF is requiring the following entities:

- (c) all CRR institutions, as defined in point (11a) of Article 1 of the LFS;
- (d) all non-SNI IFR investment firms, as defined in point (9a-2) of Article 1 of the LFS;

to participate to this data collection exercise.

Entities that are in scope of the EBA exercises will be informed by letter in due course.

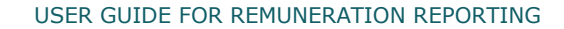

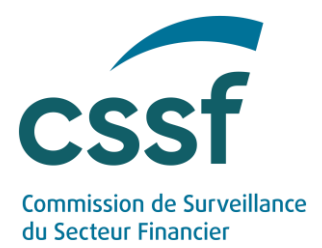

# <span id="page-6-0"></span>**3.3 EBA higher ratio exercise**

The CSSF is requiring the following entities:

(e) all CRR institutions, as defined in point (11a) of Article 1 of the LFS, that have an approved higher ratio in accordance with Article 38-6 (1) (g) (ii) of the LFS;

to participate to this data collection exercise.

<span id="page-6-1"></span>Entities that are in scope of the EBA exercises will be informed by letter in due course.

# **4. Technical guidance**

### <span id="page-6-2"></span>**4.1 Means of communication**

### **XBRL report submission**

The reports regarding the three remuneration data collection can be submitted through the following means of communication:

- A solution based on the submission of a structured file through S3 ("simple storage service") protocol;
- An online solution through dedicated eDesk procedures.

### **XBRL report analysis**

After report submission, an automatic analysis is performed. In case only warnings are raised after this first report analysis, these warnings must be justified via the dedicated online procedure available on the eDesk platform.

# <span id="page-6-4"></span><span id="page-6-3"></span>**4.2 Standard requirements**

#### **4.2.1 eDesk prerequisites**

Regardless of the means of communication used for the reporting submission, an eDesk<sup>1</sup> enrolment process is required. Therefore, unless you already have an eDesk user account, we invite you to enrol.

*<sup>1</sup> Link to eDesk platform[: https://edesk.apps.cssf.lu/](https://edesk.apps.cssf.lu/)*

USER GUIDE FOR REMUNERATION REPORTING

**Version diffusée** 7/28

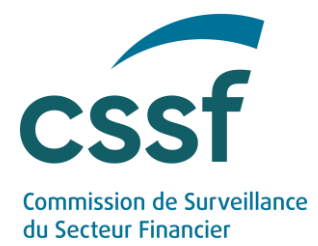

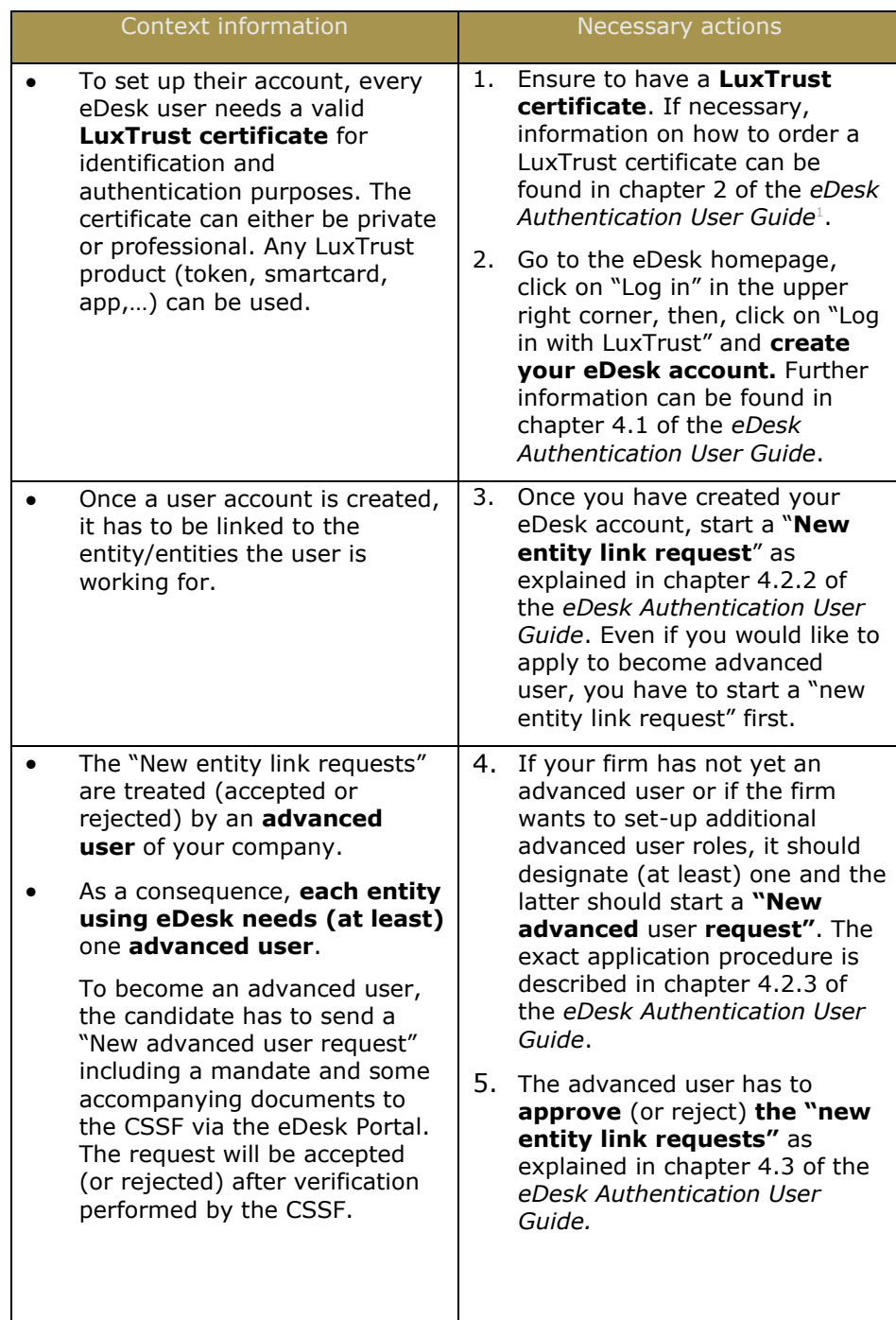

*<sup>1</sup> On the eDesk Portal homepage, the eDesk Authentication User Guide (pdf file) is a guide that describes how to configure authentication and that can be found in the "Getting started" menu.*

USER GUIDE FOR REMUNERATION REPORTING

**Version diffusée** 8/28

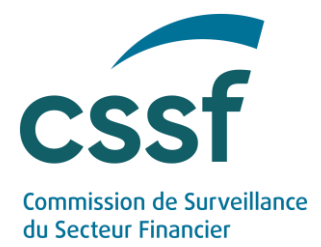

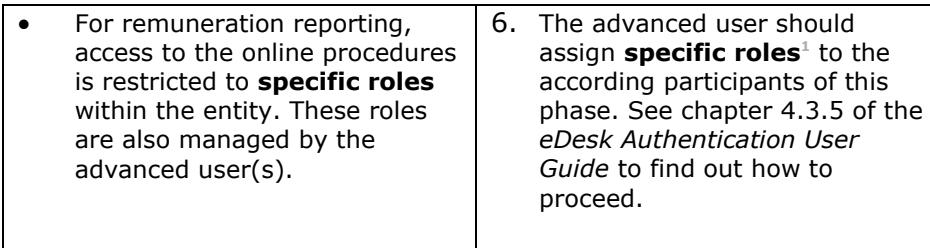

All key information on the eDesk authentication is available in the **eDesk Authentication User Guide** on the [eDesk homepage.](https://edesk.apps.cssf.lu/edesk-dashboard/dashboard/getstarted?lng=fr)

### 4.2.2 **Reporting file**

### *4.2.2.1 Technical format*

All reports related to the remuneration data collection exercises have to be provided in XBRL-XML (eXtensible Business Reporting Language) format.

The XBRL taxonomies to be used for reporting purposes have been published by the EBA at the following address: Reporting framework [3.2.](https://www.eba.europa.eu/risk-analysis-and-data/reporting-frameworks/reporting-framework-3.2)

All XBRL instances to be sent to the CSSF have to be fully compliant with the XBRL guidelines defined by the EBA.

Reporting file must be transmitted via a compressed .zip format containing one single .xbrl file.

As described in section below, the submitted file names should comply to the mandatory file naming convention for .zip file and .xbrl file.

# <span id="page-8-0"></span>*4.2.2.1 Naming convention*

The mandatory file naming convention for .zip files is specified below.

Format: TYREXDIR-ENNNNNNNN-YYYY-MM-DD.ext

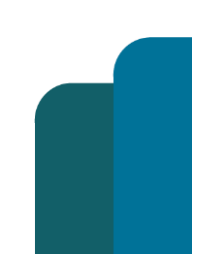

*1 "Human resources responsible" specific role for remuneration online procedures and "IT expert" for S3 solution.*

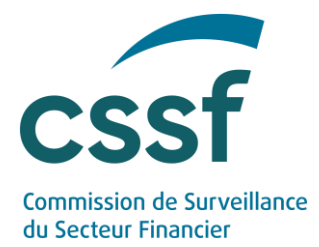

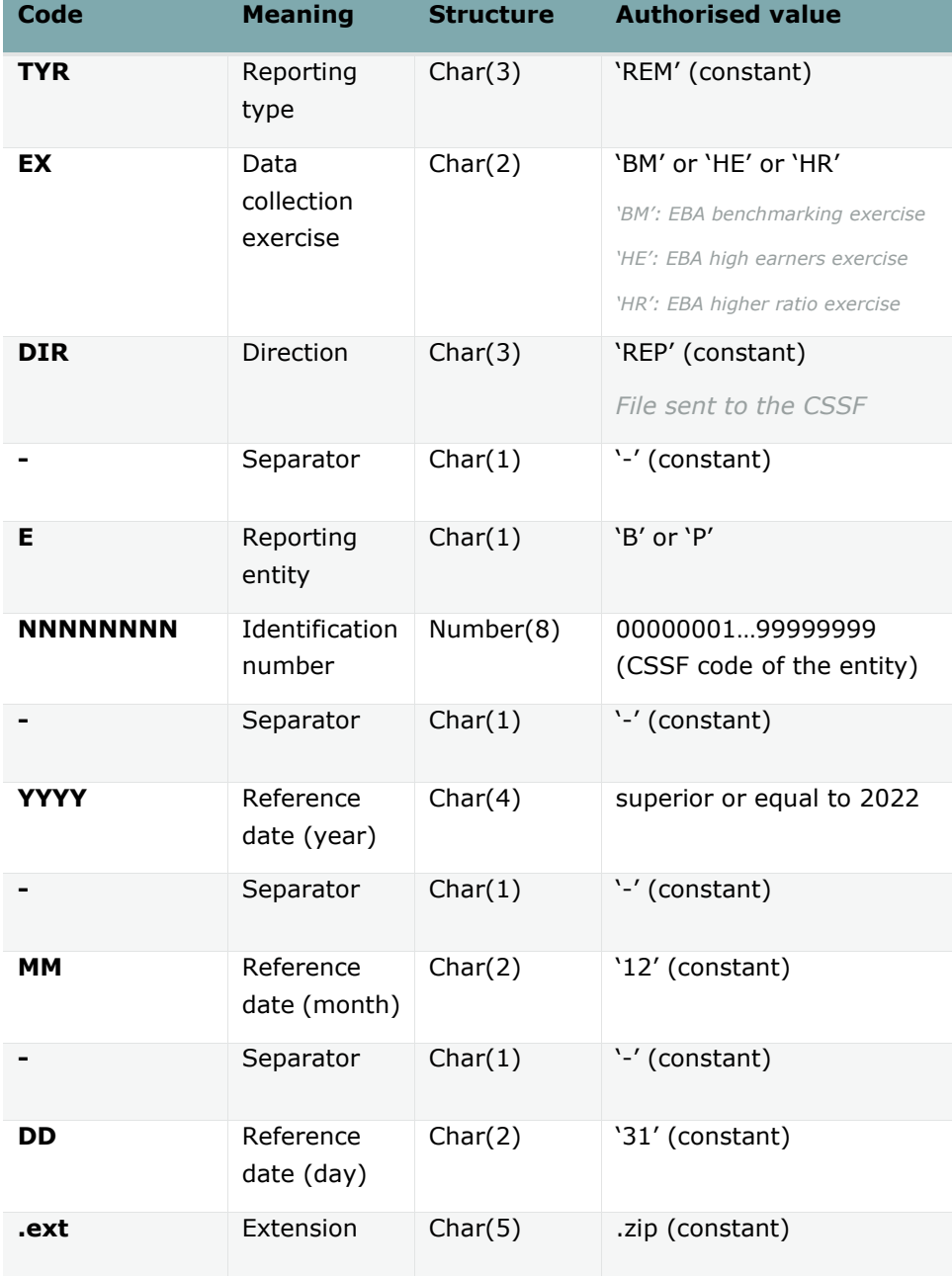

The same naming convention will apply for the XBRL report included in the zip file, but with .xbrl as extension: TYRDIR-ENNNNNNNN-YYYY-MM-TTTTTT-CD.xbrl

Example:

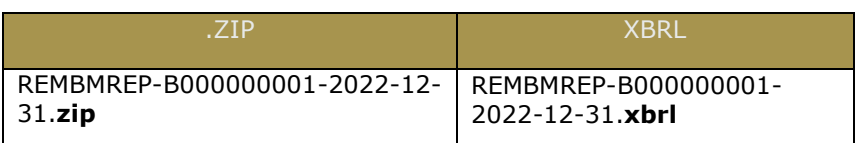

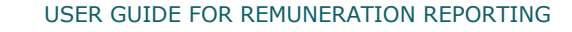

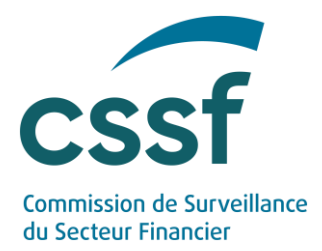

# <span id="page-10-1"></span>*4.2.2.2 Formal verification rules*

The CSSF will proceed to evaluate the submitted ZIP file which entails a series of formal verifications in order to ensure its compliance.

An indicative table of the rules to which a notification file may be subject is available in "Annex 1 – Formal verification rules" (in section [7\)](#page-23-0).

The following controls are made:

- Technical control (nomenclature check, file validity);
- EBA Taxonomy control (validation rules and other taxonomy checks referring to the [Reporting framework 3.2\)](https://www.eba.europa.eu/risk-analysis-and-data/reporting-frameworks/reporting-framework-3.2);
- EBA Filing rules control (referring to the EBA document : [EBA Filing Rules 5.2\)](https://www.eba.europa.eu/sites/default/documents/files/document_library/Risk%20Analysis%20and%20Data/Reporting%20Frameworks/Reporting%20framework%203.2/1037516/EBA%20Filing%20Rules%20v5.2.pdf). Please note that some of the rules are marked "MUST", others are marked "SHOULD". The CSSF will usually not generate errors for the "SHOULD" rules.

# <span id="page-10-0"></span>**4.3 S3 system submission**

The process for submitting remuneration reporting via S3 system is the following:

- (a) File collection through S3 system;<sup>1</sup>
- (b) Formal verification of the uploaded reporting file;
- (c) Feedback sending.

### **4.3.1 S3 protocol**

S3 ("simple storage service") solution is the object storage through a web service interface used by the CSSF for the file exchange through a S3 compatible transfer client.

S3 stores data as objects within buckets. An object is a file and any metadata that describes the file. A bucket is a container for objects. An entity will be linked to one bucket divided into two folders:

- "submission": for the reporting files;
- *"feedback"*: for the feedback files.

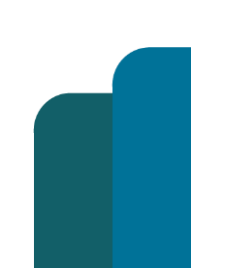

*<sup>1</sup> Note that S3 simply refers to the protocol for managing object storage and not to any service provided by commercial cloud providers.*

USER GUIDE FOR REMUNERATION REPORTING

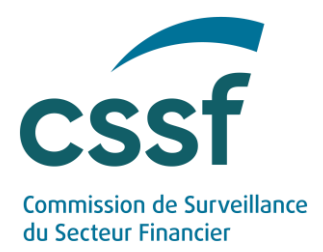

#### 4.3.2 Enrolment process

To access and use the S3 system, an enrolment process performed through eDesk is required (see section [4.2.1\)](#page-6-4).

### *4.3.2.1 Defining the "IT Expert" role*

Once authentication in eDesk is done, the "Advanced user" can access the "Entity management" menu:

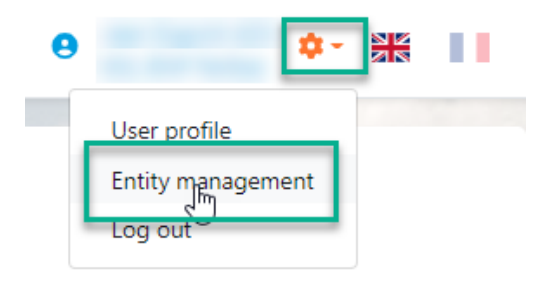

The "Advanced user" can then attribute the specific role of "IT Expert" to anyone linked to the entity, with IT knowledge and responsibilities within the entity:

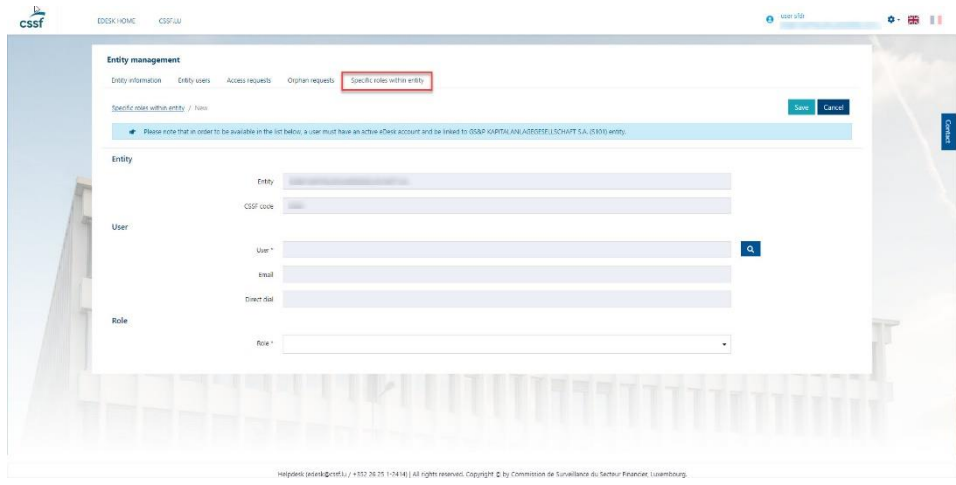

After reaching the "Specific role within entity" tab, choose a user first by using the magnifying glass. Double-click on the chosen person to get the "IT Expert" role.

Select the "IT Expert" role and click on "save" in the top right corner.

The "IT Expert" is now identified and can access the IT management console.

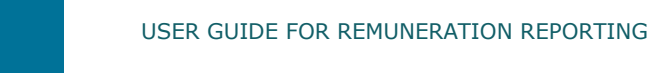

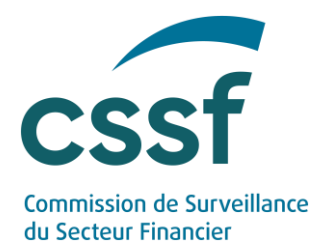

The IT management console allows managing the accesses of the technical users in the S3 system.

### *4.3.2.2 Collecting the S3 credentials*

The "IT Expert" has to connect on the eDesk IT management console (Production link: [https://edesk.apps.cssf.lu/edesk-itmgt\)](https://edesk.apps.cssf.lu/edesk-itmgt).

Log in to get to the S3 access dashboard.

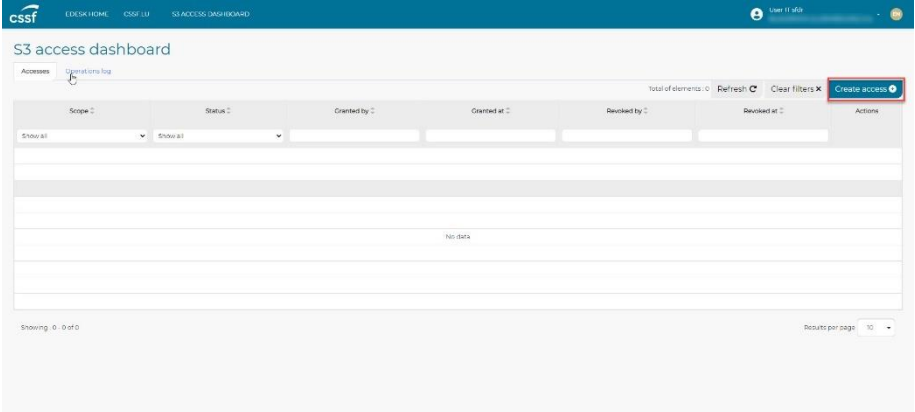

Click on the "Create access" button.

Select the right scope ("EBA remuneration benchmarking exercise", "EBA high earners exercise" or "EBA higher ratio exercise") and click on the "Create" button.

The access is now granted.

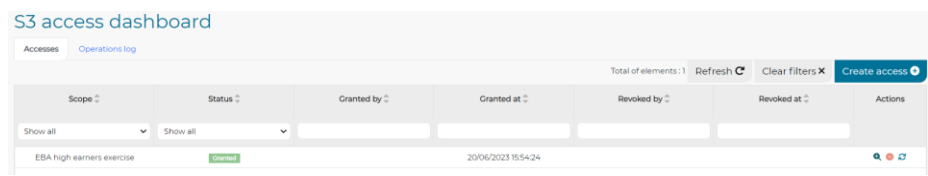

Double-click on this new line or click on the "Open" button in the "Actions" column and access the "S3 access" details page to collect the S3 credentials.

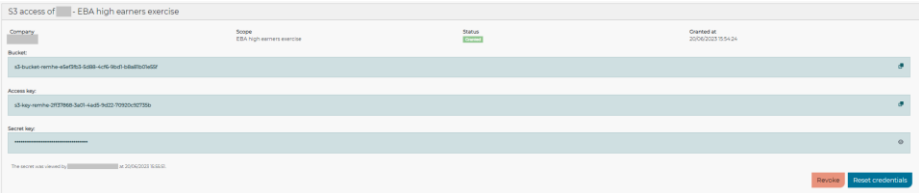

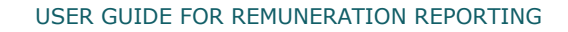

**Version diffusée** 13/28

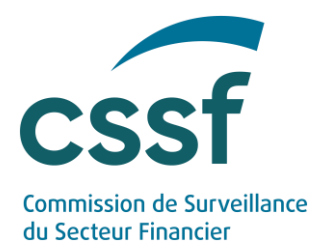

Save the information provided (bucket, access key, secret key). In order to copy the secret key, press the eye on the right side of the screen. Pay attention to the message: **the secret key can only be viewed once, if you lose it, you will need to reset your credentials.**

If needed, you can also revoke your access by clicking on the button "Revoke".

### *4.3.2.3 Access the S3 module*

You can now use the credentials to access the S3 module through a S3 compatible transfer client. Any S3 compatible transfer client can be used to upload and download files manually and any S3 compatible SDK can be used to automate it.

The production URL to be used is the following one: [https://s3.apps.cssf.lu.](https://s3.apps.cssf.lu/)

In S3 you will use:

- The "submission" folder to upload files in .zip format;
- The "feedback" folder to retrieve feedbacks.

Depending on the transfer client, "submission" folder may have to be manually created.

### **4.3.3 Reporting submission**

The ZIP file MUST be uploaded to the "submission" folder in S3. No upload is allowed into other folders (e.g. "feedback" folder is only dedicated to CSSF feedbacks).

Reporting file must be transmitted via a compressed .zip format containing one single .xbrl file.

The responsibility of the bucket is to grant access to our system. It is not intended for long term storage. Regular cleaning might be performed by the CSSF.

### **4.3.4 CSSF feedback file**

It is up to the submitter to monitor transmission correctness.

A feedback file in JSON format is systematically generated for each file transmitted via S3 system and made available in the "feedback" folder.

The schema concerning the data of the generated feedback is available in the [CSSF feedback file.](https://edesk.apps.cssf.lu/edesk-dashboard/docs/rem/jsonschema/v1_0_0/rem-feedback-jsonschema-v1_0_0)

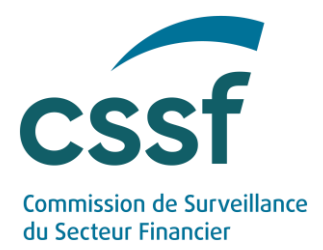

Please ensure that you have received a feedback file for the last file sent before submitting a new file. Feedback generation could take some time. If you do not receive a response within one working day, please contact our dedicated technical support team at [it\\_division\\_analyse@cssf.lu.](mailto:it_division_analyse@cssf.lu)

### *4.3.4.1 Naming convention*

The file naming convention for feedback files is specified below.

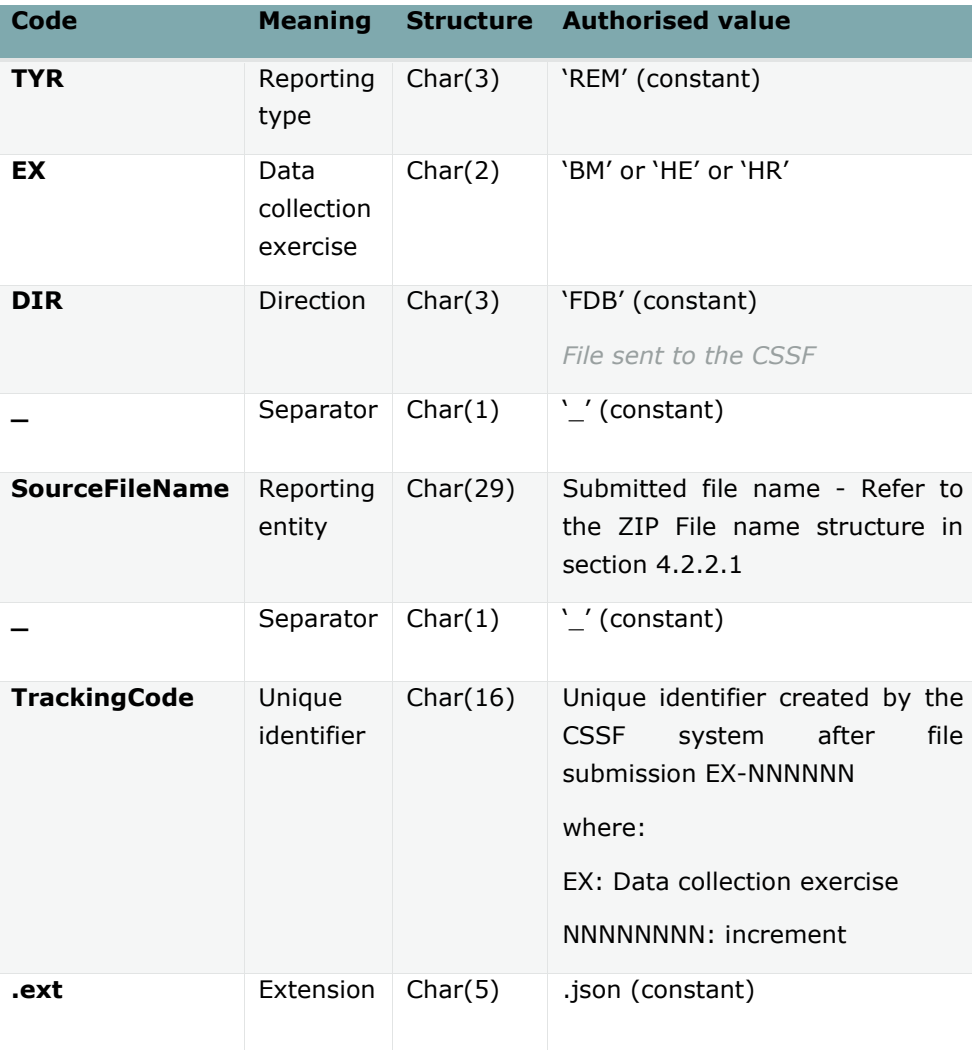

Format: TYREXDIR\_SourceFileName\_TrackingCode.ext

#### Example:

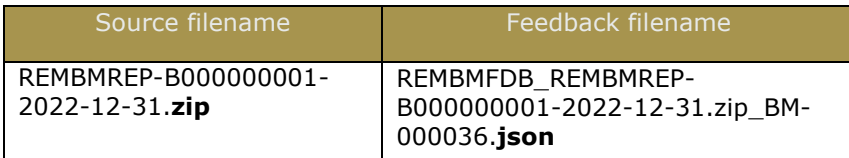

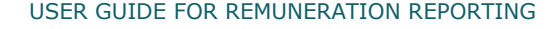

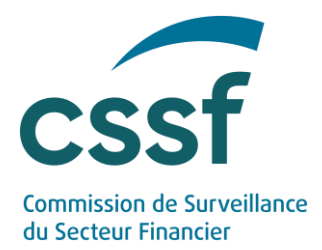

# *4.3.4.2 File content*

A feedback file contains several information about the report identification:

- The unique tracking code related to the submitted report;
- The report reception date (in UTC);
- The reference date of the report:

And the following information about the report:

- The status of the S3 submission ("Rejected" if report status is "Rejected", otherwise "accepted");
- The report status;
- The list of errors and/or warnings which have been raised during the analysis performed by the system;

The report status and the XBRL analysis status can have different values and are listed in "Annex II – Report statuses and XBRL analysis statuses" in section [7.](#page-23-0)

The list of errors and/or warnings contains the results of the validation against the formal verification rules as mentioned in section [4.2.2.2.](#page-10-1)

# <span id="page-15-0"></span>**4.4 eDesk online solution**

The following online procedures are available on the eDesk platform [\(eDesk](https://edesk.apps.cssf.lu/edesk-dashboard/dashboard/getstarted?lng=fr)  [homepage\)](https://edesk.apps.cssf.lu/edesk-dashboard/dashboard/getstarted?lng=fr) to participate to the remuneration data collection exercises mentioned in this document:

- *EBA benchmarking remuneration exercise;*
- *EBA high earners exercise;*
- *EBA higher ratio exercise*.

# **4.4.1 Authentication**

The person in charge of submitting the remuneration reporting is required to have an eDesk account (available with a LuxTrust authentication) and must be linked to the concerned entity (the concerned CRR institution or non-SNI IFR investment firm) for that purpose.

eDesk pre-requisite as described in section [4.2.1](#page-6-4) are needed.

### **4.4.2 Enrolment process**

To access and use the three online procedures, an enrolment process performed through eDesk is required [\(4.2.1\)](#page-6-4).

USER GUIDE FOR REMUNERATION REPORTING

**Version diffusée** 16/28

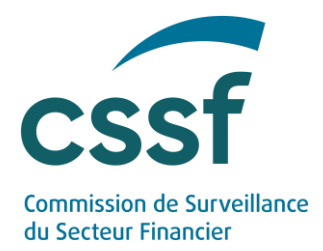

### *Defining the "Human Resources responsible" role*

To access the online procedures mentioned above, the person in charge of submitting the remuneration reporting is required to have the specific role "Human Resources responsible" assigned to his/her eDesk user. This role is managed by the advanced user(s) and should be assigned to a user as follow.

Once authentication in eDesk is done, the "Advanced user" can access the "Entity management" menu:

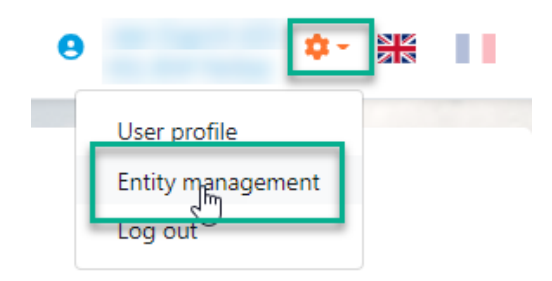

The "Advanced user" can then attribute the specific role of "Human Resources responsible" to anyone linked to the entity:

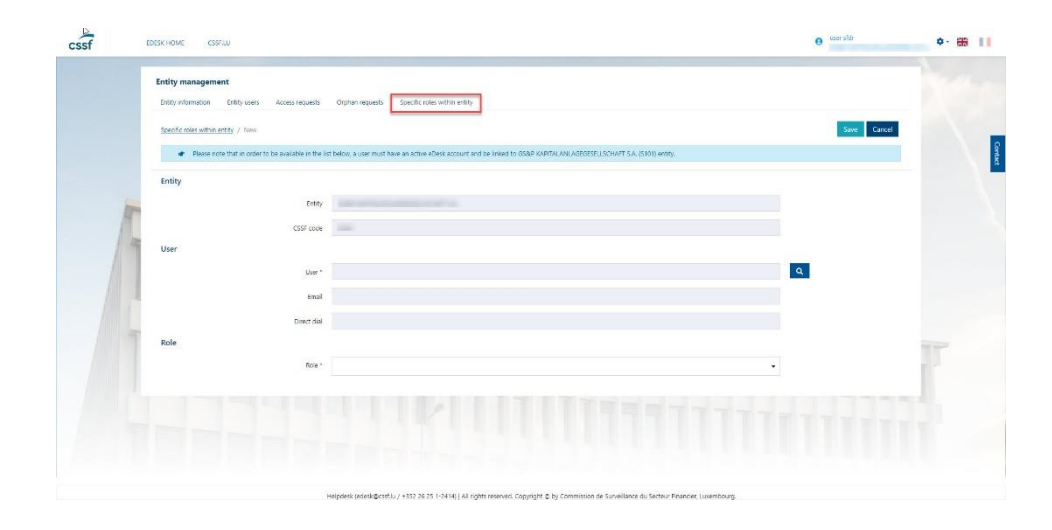

After reaching the "Specific role within entity" tab, choose a user first by using the magnifying glass. Double-click on the chosen person to get the "Human Resources responsible" role.

Select the "Human Resources responsible" role and click on "save" in the top right corner.

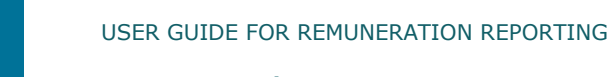

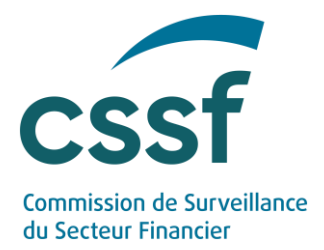

The person in charge of submitting the remuneration reporting has now the "Human Resources responsible" role and can access the online procedures to participate to the several remuneration data collection exercises.

Please note that the "Human Resources responsible" role can be assigned to several users within the same entity.

### **4.4.3 Follow-up dashboard**

For each data collection exercise, a dedicated dashboard lists all the reports created and sent:

- Either through the eDesk channel by a user linked to the entity of the authentified user;
- Or through the S3 system.

It is possible to access the detail of any report via the dashboard.

### **4.4.4 Creation and submission of a report**

The creation of a new remuneration report (same process for the three data collection exercises) is possible via the "Create a new report" button available on the dashboard homepage of the dedicated procedure.

Please note that for each data collection exercise only one report per reference date (and per entity) may be submitted. If one report is submitted to the CSSF (report status is either "Submitted", "In review" or "Validated"), it won't be allowed to send a newer version. In case the report is rejected (because of detected errors or because of CSSF rejection after data analysis – report status is "Rejected"), it will be possible again to submit a report for this reference date (entities must re-submit a corrected version of their report until the newer version of the report gets the status either "Waiting for feedback" or "In review").

In case the report is in status "Waiting for feedback", it is still possible to correct this report by simply sending a newer version of it. In case the newly created report gets status "In review" or "Waiting for feedback", then all existing report(s) for the same reference date will be automatically rejected.

As a reminder, the report status can have different values and are listed in "Annex II – Report statuses and XBRL analysis statuses" in section [7.](#page-23-0)

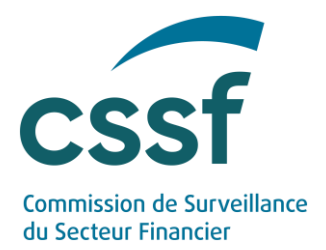

Regarding *EBA high earners exercise*, if the entity does not have any high earner to report, it is necessary to submit this information via the dedicated procedure on the eDesk platform. Sending the confirmation of the fact that no high earner had to be reported for the latest financial year, is possible via the "Create a new report" button available on the dashboard homepage of the dedicated procedure. The user in charge of submitting this information should tick the dedicated box and confirm by clicking the button "Create report". The information is then sent to the CSSF.

As mentioned in section [4.2.2.1,](#page-8-0) the submitted file names should comply to the mandatory file naming convention for .zip file and .xbrl file.

Reporting file must be transmitted via a compressed .zip format containing one single .xbrl file.

As mentioned in section [4.2.2.2,](#page-10-1) following controls are performed on the uploaded file:

- Technical control (nomenclature check, file validity);
- EBA Taxonomy control (validation rules and other taxonomy checks);
- EBA Filing rules control.

Firstly, technical checks are performed on the filename and the file itself. In case an error is raised, the report gets the status "Rejected" and the XBRL analysis status stays empty. Otherwise, report is automatically analysed by the system.

Secondly, once the XBRL analysis is performed:

- Either at least one error is raised. In this case, the report gets the status "Rejected" and the XBRL analysis status is "Error". This means a new corrected report must be submitted by the entity.
- Or only warnings are raised. In this case, the report gets the status "Waiting for feedback" and the XBRL analysis status is "Warning". This means no error has been detected in the report, however all XBRL warnings must be justified by adding a related comment via the eDesk platform (see section  $4.4$ ). Once all warnings are commented, all these information must be submitted to the CSSF via the eDesk platform, and the report gets the status "In review". The report will now be analysed by the CSSF.
- Or no warning/error is raised. In this case, the report gets the status "In review" and the XBRL analysis status is "Accepted". This means the report will now be analysed by the CSSF.

USER GUIDE FOR REMUNERATION REPORTING

**Version diffusée** 19/28

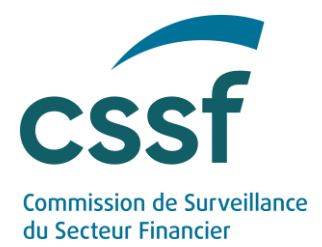

After the CSSF analysed all these information, report can be:

- either validated by the CSSF (the report gets the status "Validated" and no further action is expected on the entity side);
- or rejected by the CSSF (the report gets the status "Rejected" and a new corrected report must be submitted by the entity).

# <span id="page-19-0"></span>**4.5 Submission of the XBRL warnings justifications**

When only warnings are raised by the XBRL analysis, the report gets the status "Waiting for feedback" and the XBRL analysis status is "Warning". This means no error has been detected in the report, however all XBRL warnings must be justified by adding a related comment via the eDesk platform.

Therefore, the person in charge of submitting the remuneration reporting must:

- access the dedicated procedure in the eDesk platform,
- consult the details about the concerned report to see the list of all XBRL warnings,
- and add a comment to each warning in order to justify it.

Once all XBRL warnings are commented (a justification is mandatory for each XBRL warning raised), all these information must be submitted to the CSSF for analysis, by clicking on the "Submit" button. The report gets the status "In review" and it will be analysed by the CSSF.

### <span id="page-19-1"></span>**4.6 Reporting entities obligations**

# **4.6.1 Data quality**

Entities are strongly advised to review and validate their ZIP file and its XBRL file before any submission.

Files must be validated against the XBRL schema provided by the EBA.

#### **4.6.2 Review the report status and correct the rejected reports**

Entities must ensure that the report status is reviewed and that all potential errors are properly analysed. In addition, entities must ensure that any rejected reports are corrected and re-submitted.

#### **4.6.1 Review the report status and justify the XBRL warnings**

Entities must ensure that the report status is reviewed and that all XBRL warnings, if any, are justified. In addition, entities must ensure that all justifications of the XBRL warnings are filled in and submitted to the CSSF via the eDesk platform.

USER GUIDE FOR REMUNERATION REPORTING

**Version diffusée** 20/28

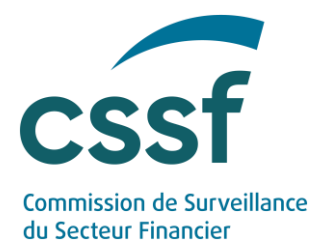

# **5. Contact information**

<span id="page-20-0"></span>In case of technical questions, please contact it division analyse@cssf.lu.

In case of any other question, please contact [remuneration@cssf.lu.](mailto:remuneration@cssf.lu)

To facilitate the processing of your request, please provide the following information:

- CSSF code and name of the entity;
- <span id="page-20-1"></span>Type of report.

# **6. Questions & Answers**

Please find below a selection of questions and answers that might be useful for you.

# <span id="page-20-2"></span>**6.1 Is a LuxTrust certificate mandatory for using eDesk?**

Yes. Only authenticated users (through LuxTrust token) are able to access eDesk and get the keys to configure the S3 client. Our eDesk support team is here to help you create your eDesk account if needed [\(edesk@cssf.lu\)](mailto:edesk@cssf.lu).

# <span id="page-20-3"></span>**6.2 What is the role of the "Human Resources responsible"?**

The "Human Resources responsible" is an eDesk specific role that is granted by the "Advanced User" of the entity to the person in charge of submitting the remuneration reporting to the CSSF. Only the users with this role have access to remuneration procedures on the eDesk platform.

# <span id="page-20-4"></span>**6.3 Who can grant the "IT Expert" role to a user within my entity?**

The "IT Expert" is a specific role that can be granted to one (or several) person(s) within your entity. The "Advanced User" assigned in your entity is able to grant this specific role to a user registered in eDesk and already linked to the entity. If the identified person does not have any eDesk account yet, please follow the procedure for eDesk account creation<sup>1</sup>.

*<sup>1</sup> On the eDesk Portal homepage [\(https://edesk.apps.cssf.lu/\)](https://edesk.apps.cssf.lu/), the eDesk Authentication User Guide (pdf file) is a guide that describes how to configure authentication and that can be found in the "Getting started" menu.*

USER GUIDE FOR REMUNERATION REPORTING

**Version diffusée** 21/28

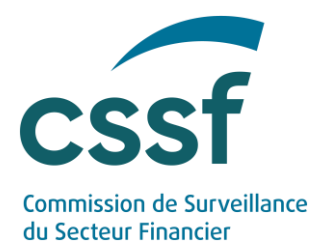

# <span id="page-21-0"></span>**6.4 What is the role of the "IT Expert"?**

The designated "IT Expert" manages access to the S3 API provided by the CSSF. This role is responsible for creating, viewing and revoking access keys. These keys will be used to send remuneration reporting to the CSSF (either manually or with an automated tool).

# <span id="page-21-1"></span>**6.5 Is it possible to share S3 credentials externally?**

The "IT Expert" is in charge of monitoring all S3 credentials that might be created. The sharing of S3 credentials and file upload through a third party remains the sole responsibility of the entity.

# <span id="page-21-2"></span>**6.6 How might we parameter the S3 protocol?**

This new solution is based on the use of a well-documented protocol (S3). The use of the S3 protocol can be done either via various applications supporting this protocol (S3 transfer client) or directly via the programming language of your choice by using a client library supporting this protocol.

# <span id="page-21-3"></span>**6.7 Is S3 similar to a SFTP solution?**

Yes, the principle remains the same. The difference is that the S3 protocol is based on "https" standards.

# <span id="page-21-4"></span>**6.8 Can you please explain how to set up an S3 compatible transfer client?**

Any S3 transfer client tool can be configurated with the following information:

- File protocol: S3;
- Host name: s3.apps.cssf.lu;
- Port number: 443;
- Access Key ID and Secret access key that your "IT Expert" can collect on eDesk.

Depending on the tool nature, you will eventually have to change your "URL style" to "Path" in its parameters.

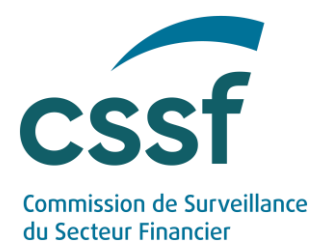

# <span id="page-22-0"></span>**6.9 My entity did choose to configure an S3 transfer client. However, I am not seeing any "submission" folder in my S3 bucket. What should I do?**

For each type of report to be filed, the IT Expert must create a 'submission' folder - to upload the first file into our server's bucket. The 'feedback' folder is automatically created when generating the feedback.

# <span id="page-22-1"></span>**6.10 Is it needed to create an MFT account in the context of remuneration reporting?**

No. The aim of using MFT is to send you a secure link where you can just download files securely instead of sending an email with attachments that might be blocked by email services. In the context of remuneration reporting, there is no need to create an MFT account.

# <span id="page-22-2"></span>**6.11 Is the S3 protocol linked to a commercial cloud provider?**

In this context, S3 only refers to the technical protocol for managing object storage and does not rely on any services provided by commercial cloud providers.

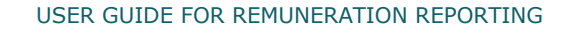

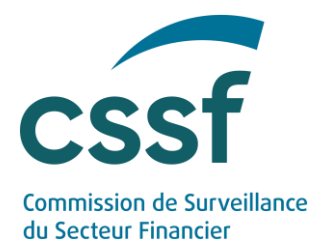

# <span id="page-23-0"></span>**7. Annexes**

# **Annex I – Formal verification rules**

<span id="page-23-1"></span>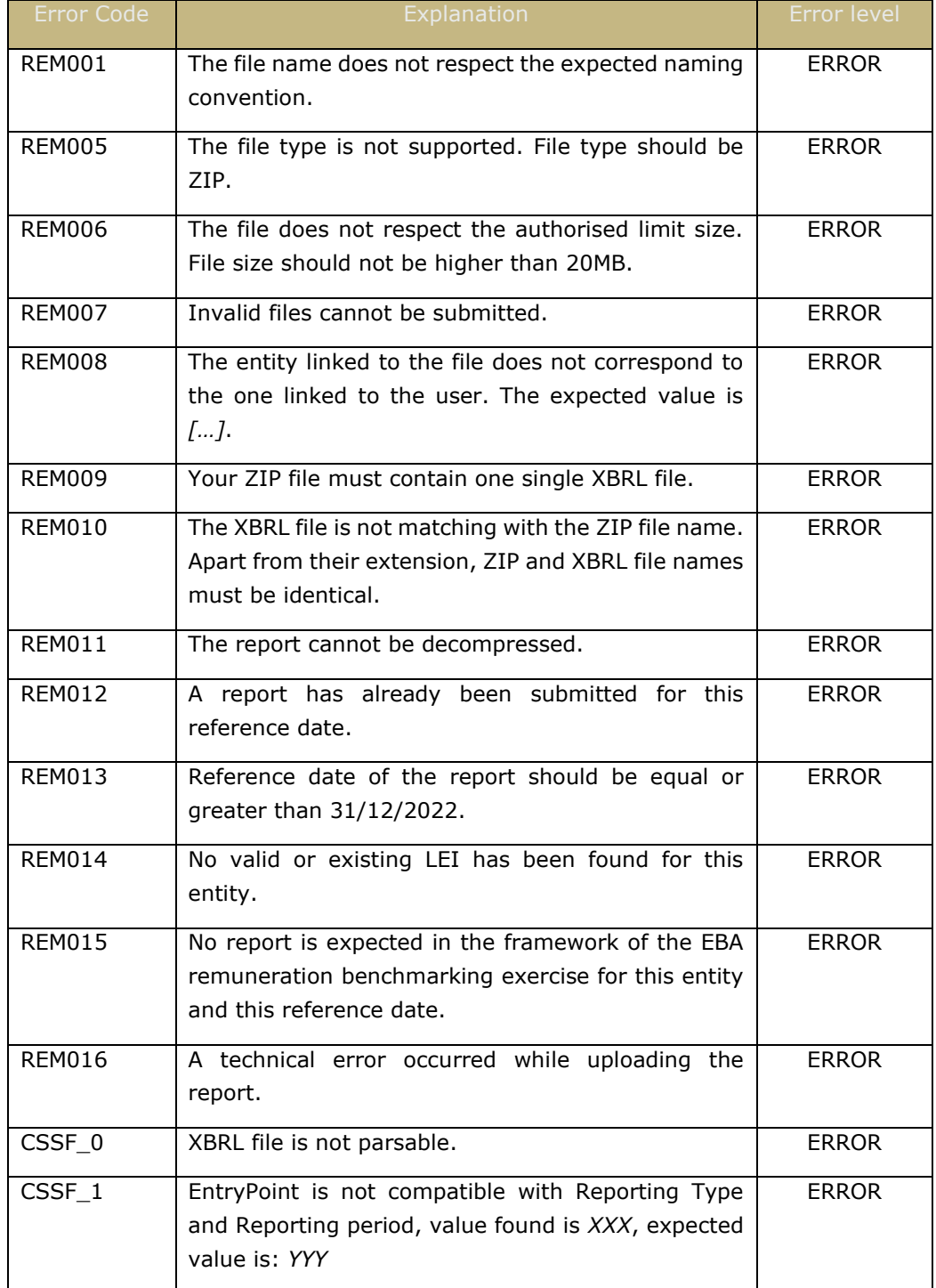

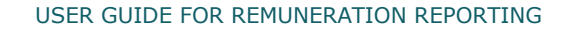

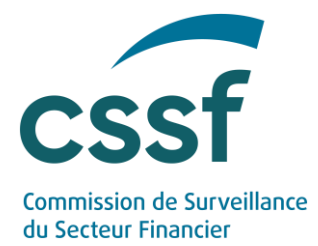

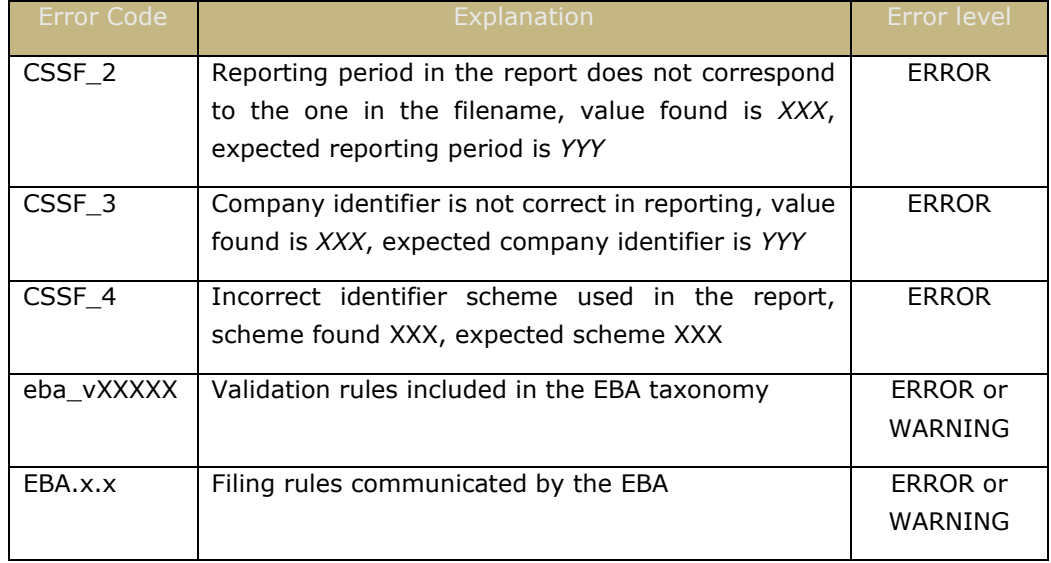

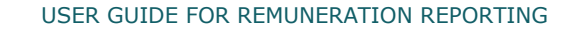

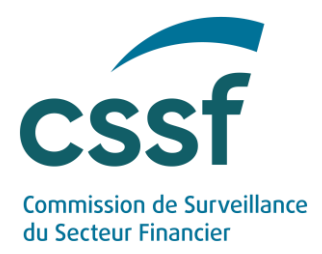

# <span id="page-25-0"></span>**Annex II – Report statuses and XBRL analysis statuses**

Here is the list of the possible report statuses:

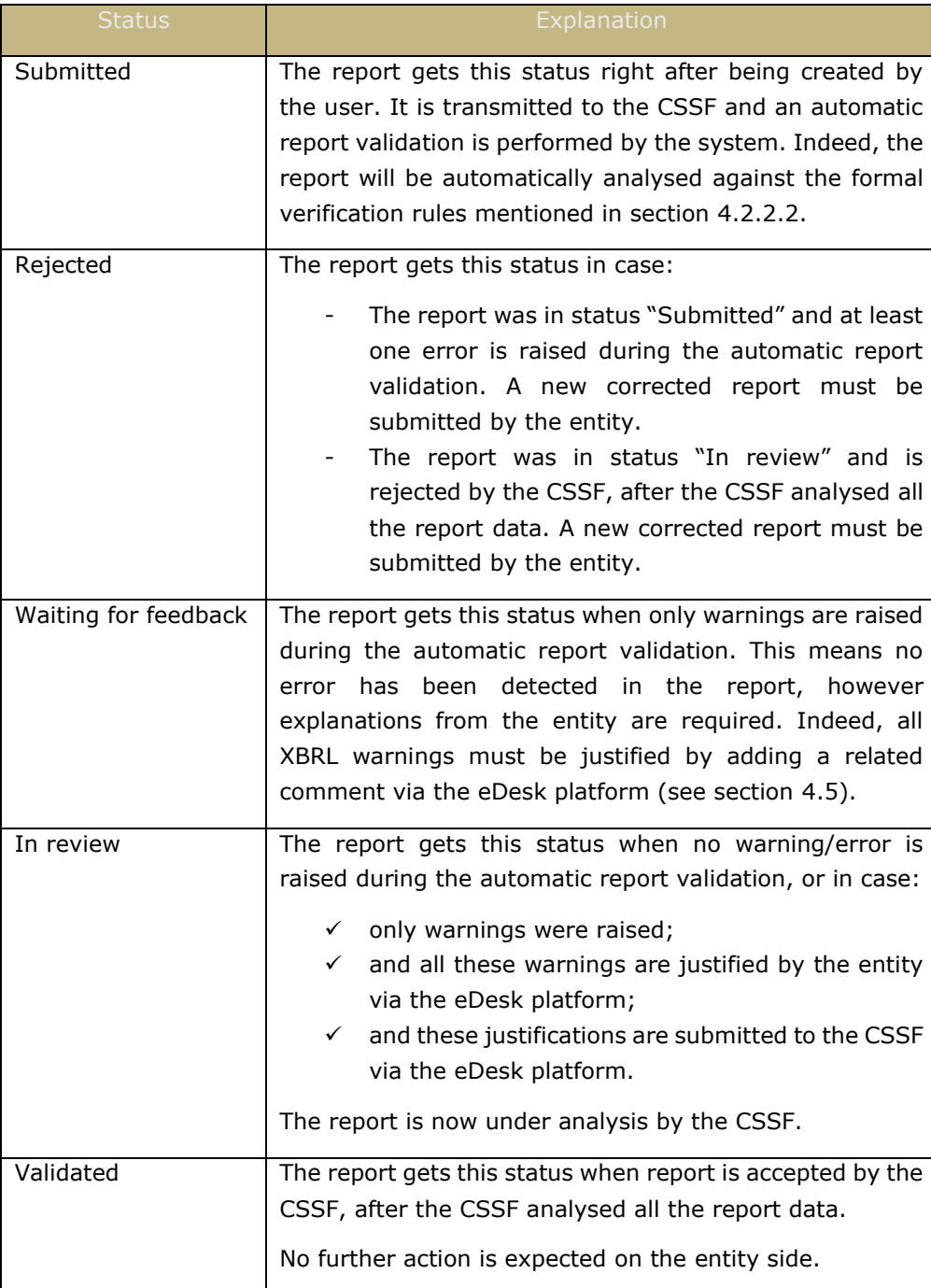

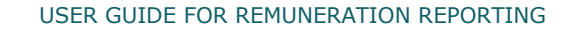

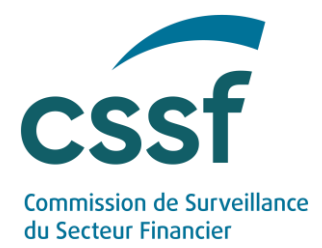

Here is the list of the possible XBRL analysis statuses:

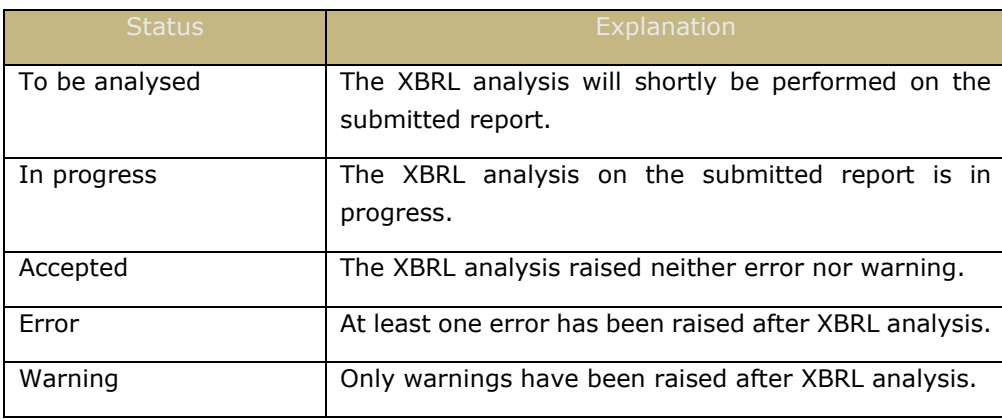

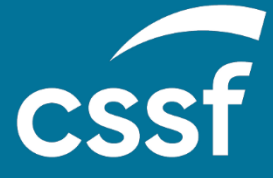

**Commission de Surveillance du Secteur Financier** 283, route d'Arlon L-2991 Luxembourg (+352) 26 25 1 - 1 [direction@cssf.lu](mailto:direction@cssf.lu) **[www.cssf.lu](http://www.cssf.lu/)**